# **現在地メニュー ・地点メニュー について**

#### 現在地メニュー

現在地メニューの表示位置が変わりました。

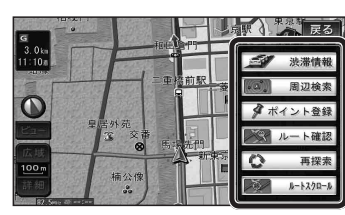

#### 地点メニュー

地点メニューの表示位置が変わりました。

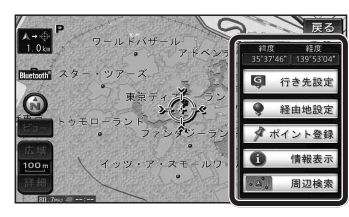

### ■ 行き先メニューから地点を検索したとき

地図が表示されるときの地点メニューが、下記 のように変わりました。

- 地点メニュー を選ばなくても、地図表示ととも に地点メニューが表示されます。
- ポイント登録ができます。

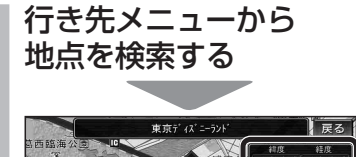

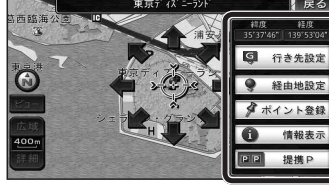

- 地点メニューが表示されます。
- ポイント登録 を選ぶと、カーソル(··· ) の位置をポイントとして登録します。
- 戻る を選んで地点メニューを消去し、 カーソルの位置を微調整できます。

# **もう一度ルートを探索する**

# 現在のルートを迂回したいとき | 「抜け道探索(周辺迂回探索)]

迂回ルートを探索するときのタッチキーの 名称が、「周辺迂回」から 抜け道 に変わりま した。

#### **<sup>1</sup>** 現在地メニューから 再探索 を選ぶ ●展る  $\boxed{\begin{array}{c}\n\lambda \rightarrow \overline{\text{st}} \\
12 \text{ km}\n\end{array}}$ 5 法情報 ■ 周辺検索  $\overline{\mathbf{o}}$ ■ ポイント登録 **DECEMBER**  $\circ$ 再探索 植公保 **A-1470-A**

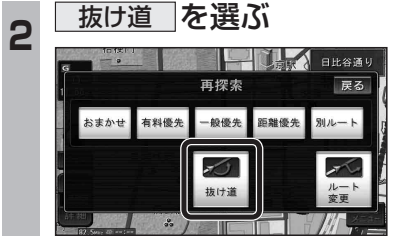

# **行き先を探す**

## 主要施設(おすすめジャンル)で探す

すべてのジャンルをリスト表示するときのタッチ キーの名称が、その他 から 全て に変わり ました。

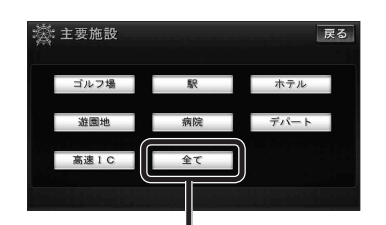

● 全て を選ぶと、すべてのジャンルがリスト で表示されます。 (裏表紙「主要施設一覧表」)

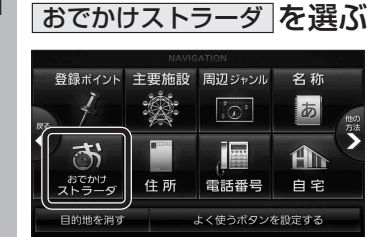

**<sup>1</sup>** 行き先メニューから

おでかけストラーダで探す **830**  検索したいデータの保存場所を選ぶようにな

オンラインでダウンロードしたデータ (オンラインおでかけストラーダ 10~12ページ)

パソコンでダウンロードし、SDメモリー

(ナビゲーション本体に同梱の取扱説明書)

りました。 ● HDD

● SDメモリーカード

カードに保存したデータ

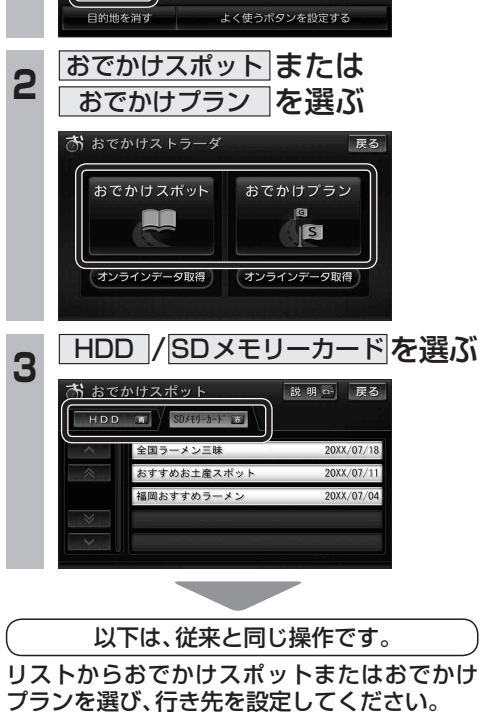